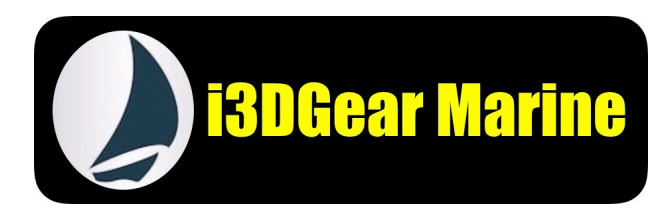

## **Rotary Dial UniController Installation Guide**

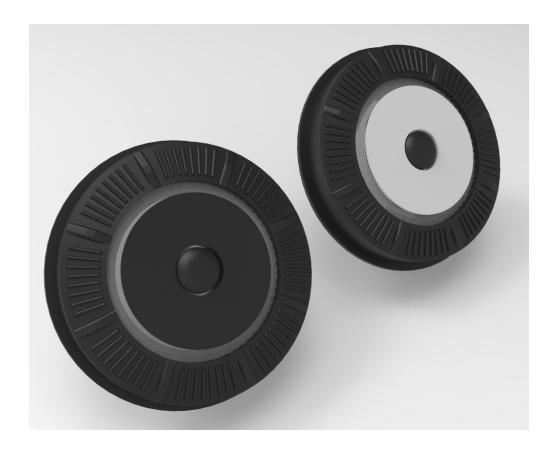

You've received a 3D printed Rotary Dial and, optionally, a set of clear plastic switch actuators. The original actuators work fine with the new dial.

The body and flexible diaphragm are simultaneously printed using amazing dual 3D printing technology, so they are thoroughly bonded into one solid assembly.

The front disc of your rotary dial may be either grey or black - both are identical in operation - Raymarine used a black disc on the C series and grey on the E series.

Installing the Dial is easy. Watch the video on the INFORMATION tab of the [i3DGear.com](http://i3DGear.com) site.

Follow these simple instructions. (Note: The black part with 4 curved arms in the container is just a shipping support):

1. CAREFULLY remove the bezel (front panel) from your Widescreen Display.

The bezels are VERY easy to crack if you aren't careful. Start near a corner and using a flat kitchen knife, carefully pry up the corner a bit. Work your way down each side from that corner a little on each edge at a time until you reach the other corners. Then carefully apply enough force to pop the corners up. Continue working your way down a little on each side again, until you reach the last corner, opposite from where you started.

- 2. Remove the 2 screws that hold the Rotary Dial in place.
- 3. Pull the old rotary dial out.
- 4. If you are replacing the switch actuators, pull the old ones out and insert the new ones, making sure the keyed slot aligns. Assemble the switch actuators as in the diagram at right.
- 5. Insert the new Rotary Dial, aligning the keyed slot.
- 6. Put the 2 screws back in.
- 7. Snap the bezel back on CAREFULLY.

**Screws** 

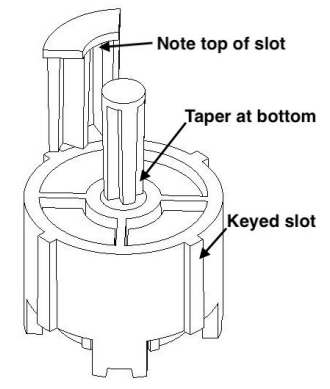

Enjoy your new i3DGear Rotary Dial. If you have any problems, please contact me. Visit [i3DGear.com](http://i3DGear.com) to see our entire line of quality 3D printed

Autohelm and Raymarine spare parts and our exclusive AutoBuddy wireless autopilot remote controls.

Rick - [r.wallace@i3DGear.com](mailto:r.wallace@i3dgear.com)